# Metview – Introduction

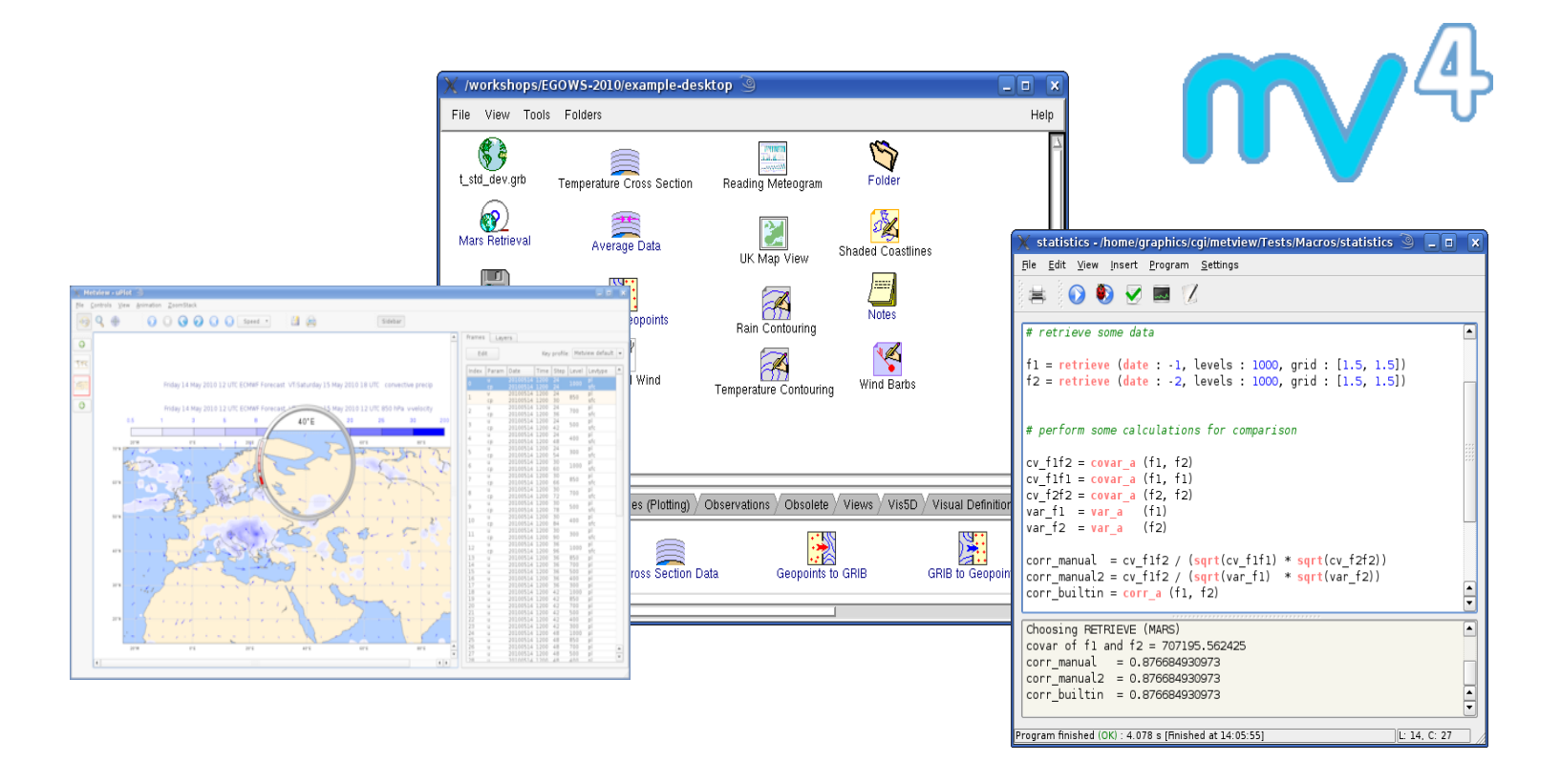

#### **Fernando Ii**

*Meteorological Visualisation Section ECMWF*

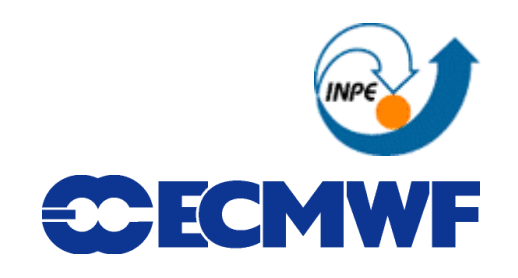

**1**

**Metview - Introduction June 2013**

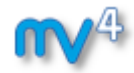

# **Outline**

- **Introduction**
- **Interactive usage demo**

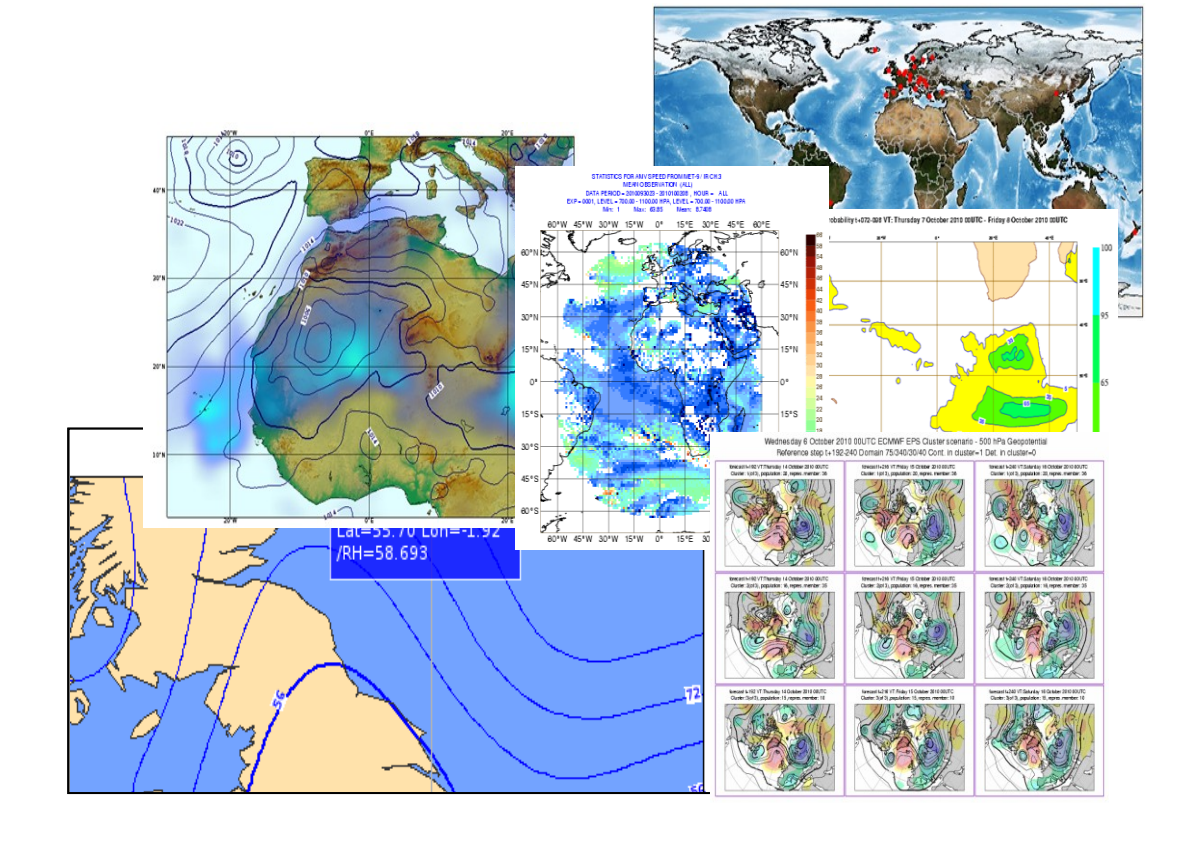

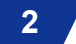

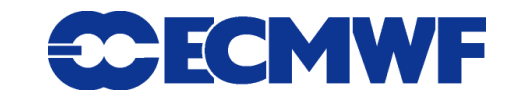

# Metview: meteorological workstation

- **Working environment for Operational and Research Meteorologists**
- **Desktop plotting + data processing software**

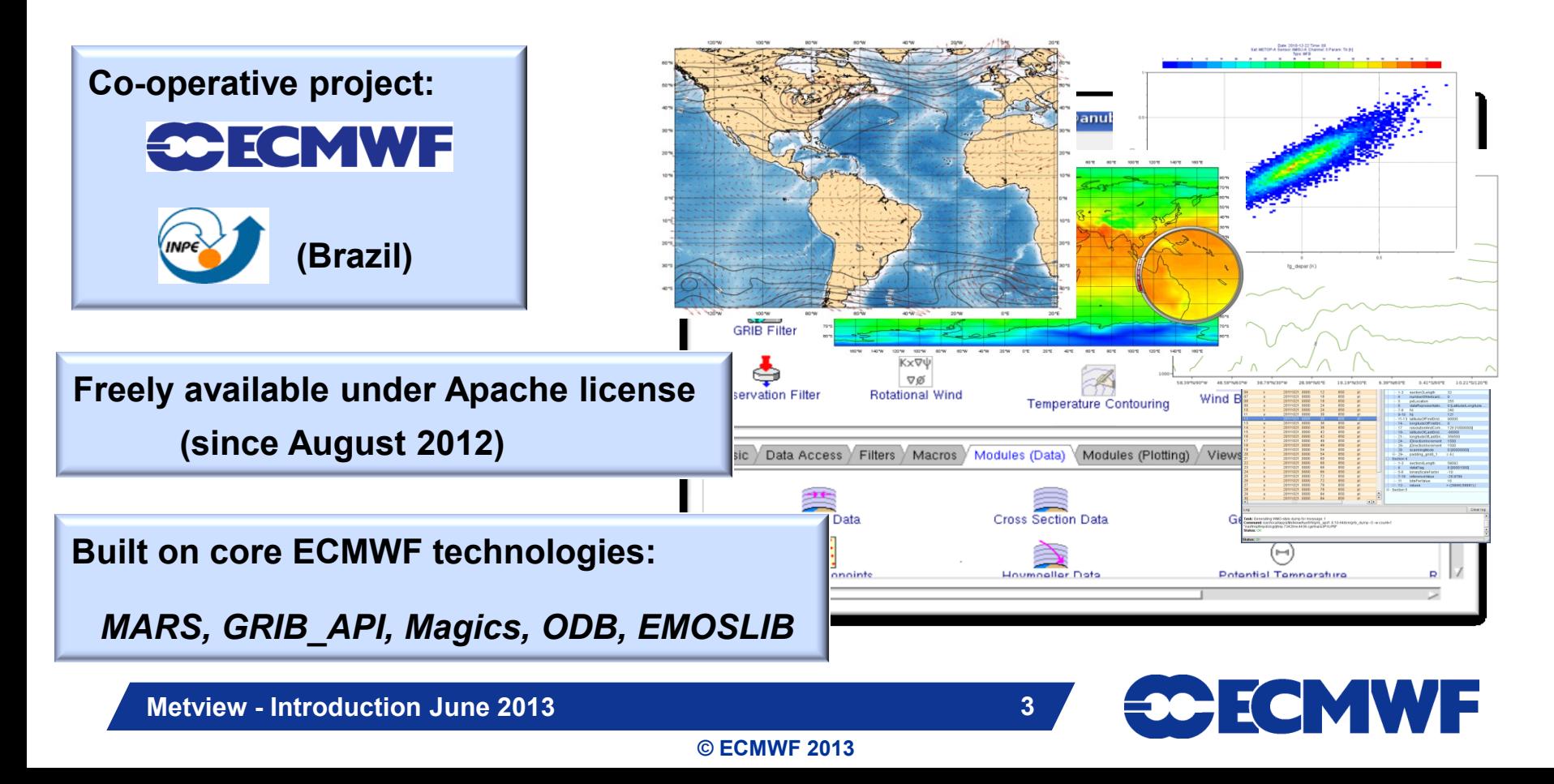

# Metview: software relationship

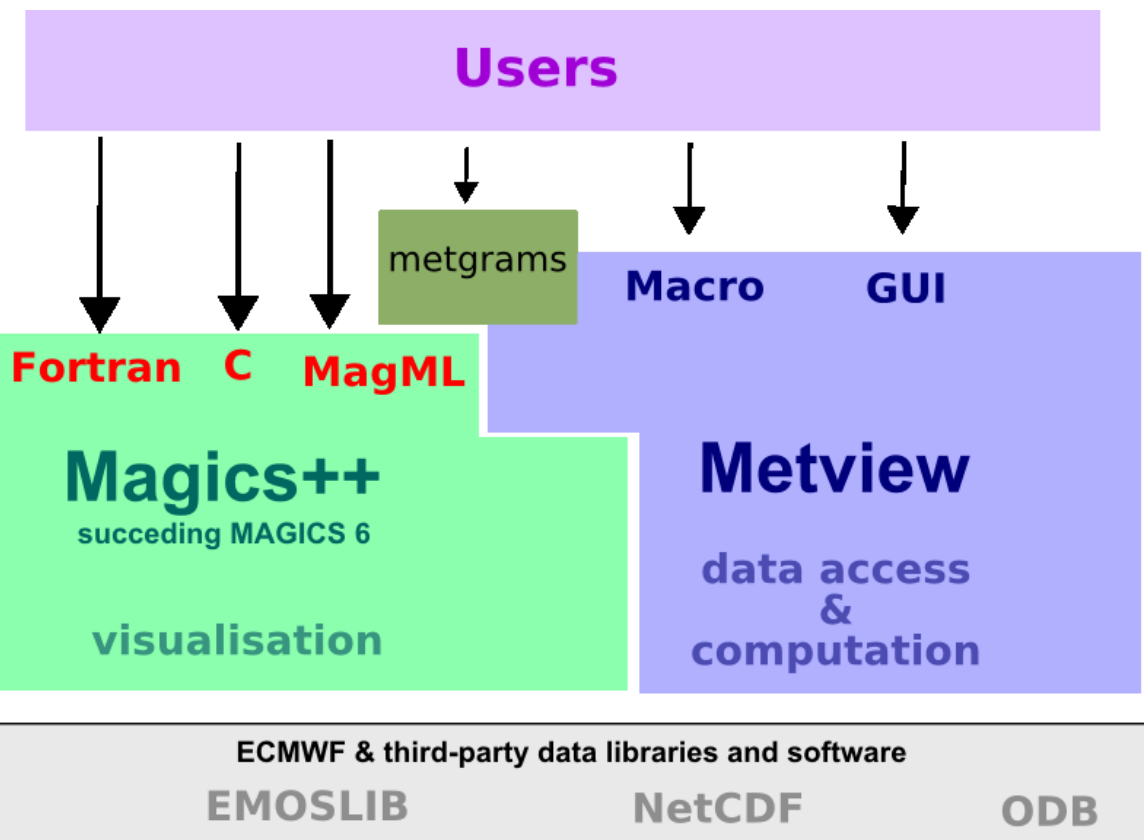

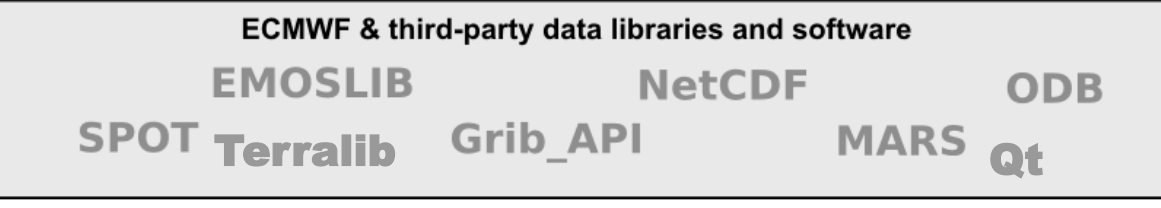

**Data** 

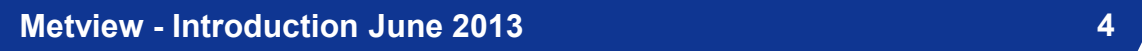

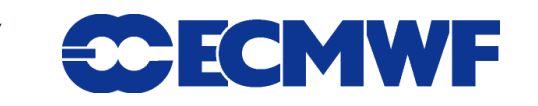

# Metview history (summary)

#### **Announced at first EGOWS in June 1990 (Oslo)**

#### Metview

There are plans to develop a general and unique system for the visualization of meteorological data at ECMWF which should serve the scientist and the operational analyst alike. The Metview concept will provide a standard framework within which applications relating to the retrieval, processing and visualization of meteorological data can be implemented, and will enable both Operations and research

- **First prototype in 1991** *INPE*
- **First operational version in 1993** *Metview 1.0*
- **OpenGL graphics introduced in 1998** *Metview 2.0*
- **New user interface in 2000** *Metview 3.0*
- **Magics++ and Qt introduced in 2010** *Metview 4.0*

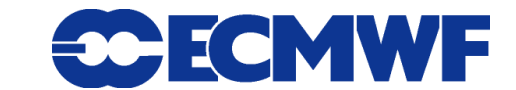

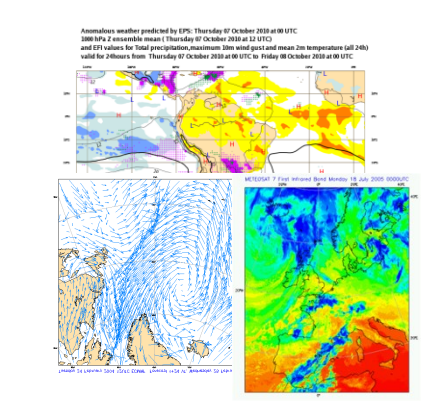

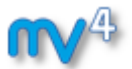

# What can Metview do?

#### **Data:**

- **Access**
- **Examine**
- **Manipulate**
- **Plot / Overlay**
	- **Generate graphics files:**

*ps, eps, kml, svg, png,…*

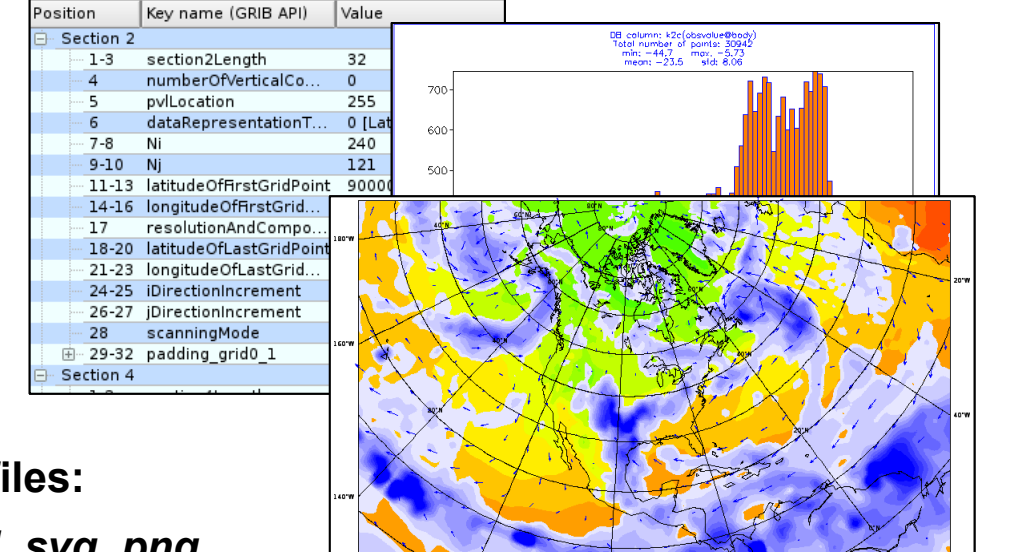

- **Can be run interactively or in batch**
- **Runs self-contained standalone**
	- **From laptops to supercomputers**
	- **Slide 6 No special data servers required (but easily connected to MARS or local databases)**

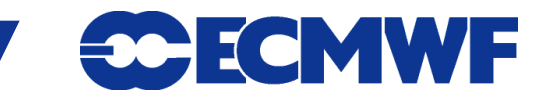

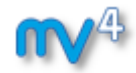

#### **1) Data handling**

- **Supports a variety of data types (meteorological and nonmeteorological)**
- **Rich set of modules and functions for data manipulation**

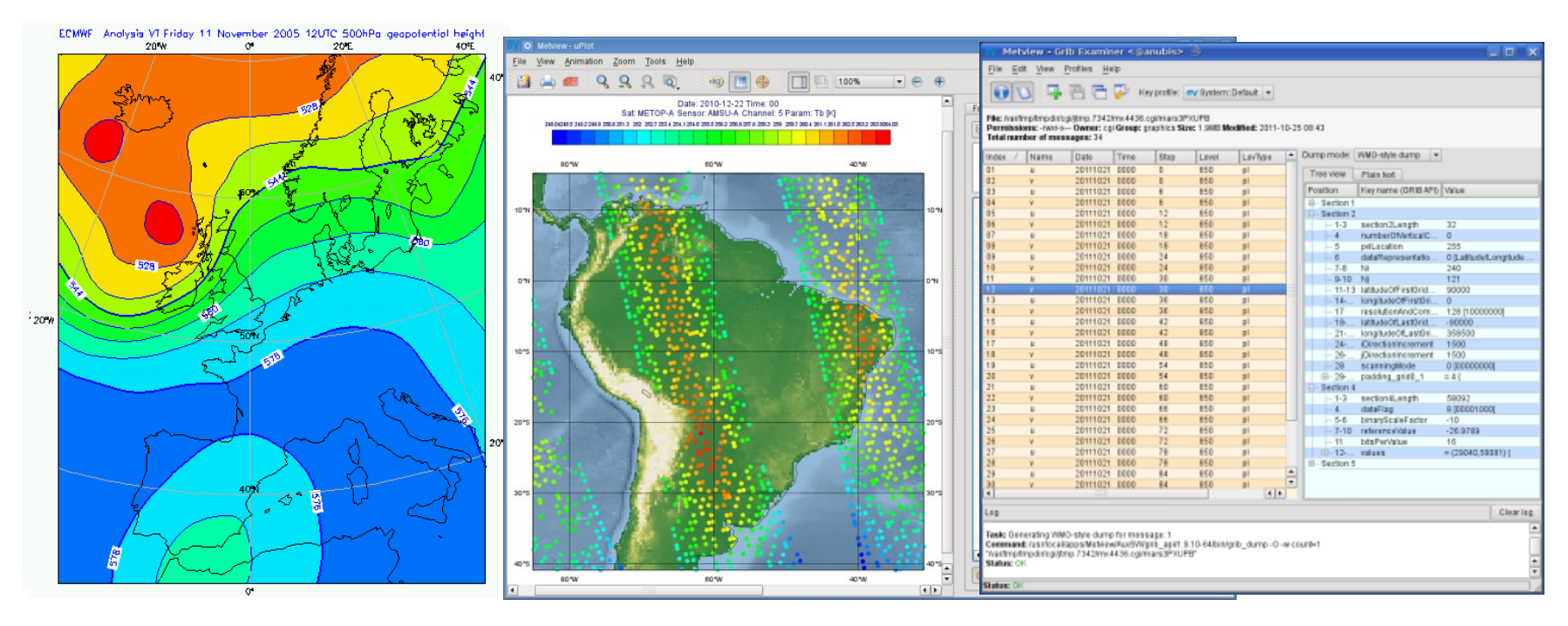

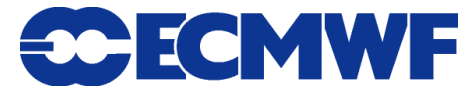

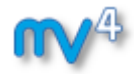

**2) Icon-based interface**

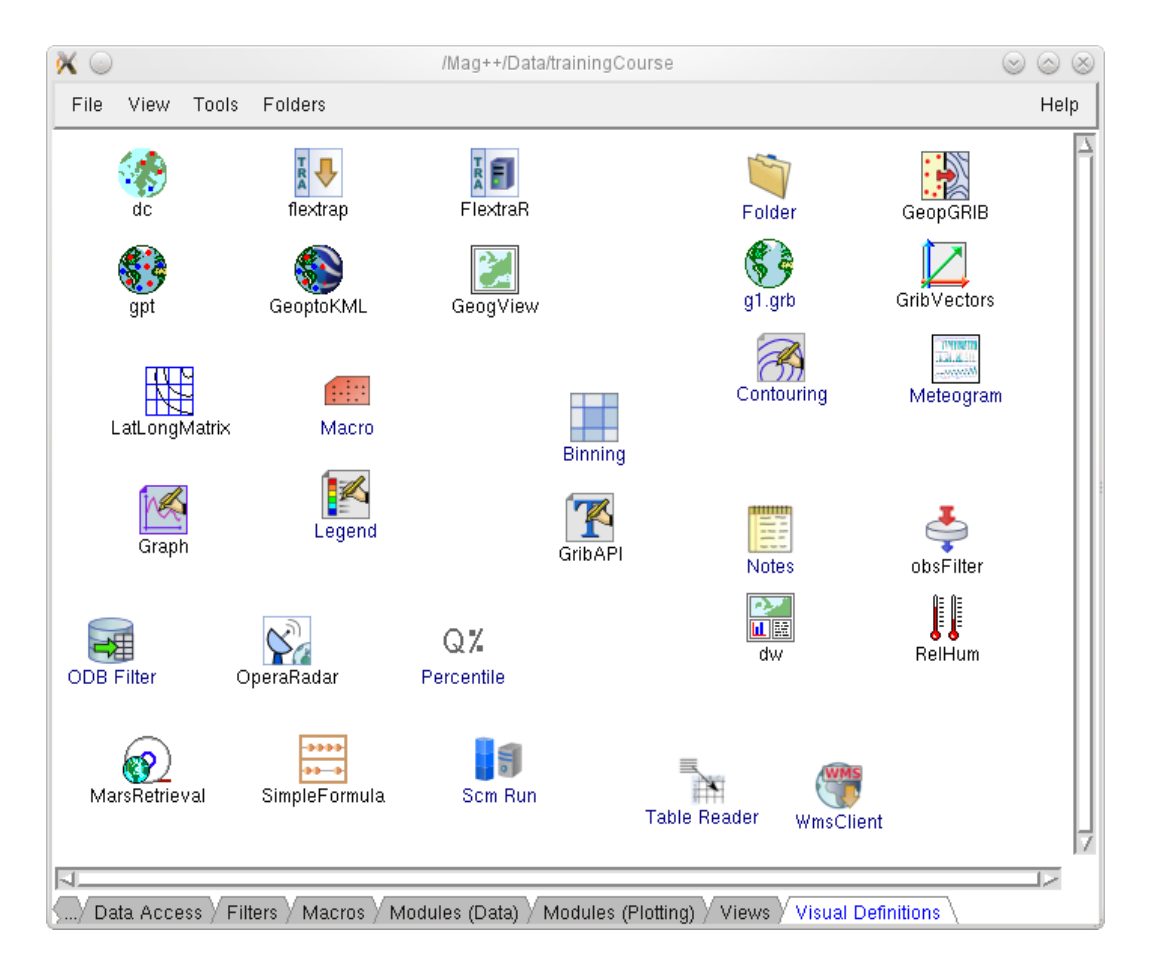

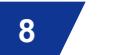

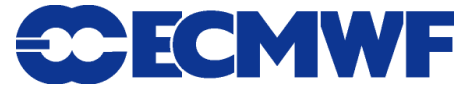

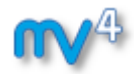

#### **3) Drag and Drop support**

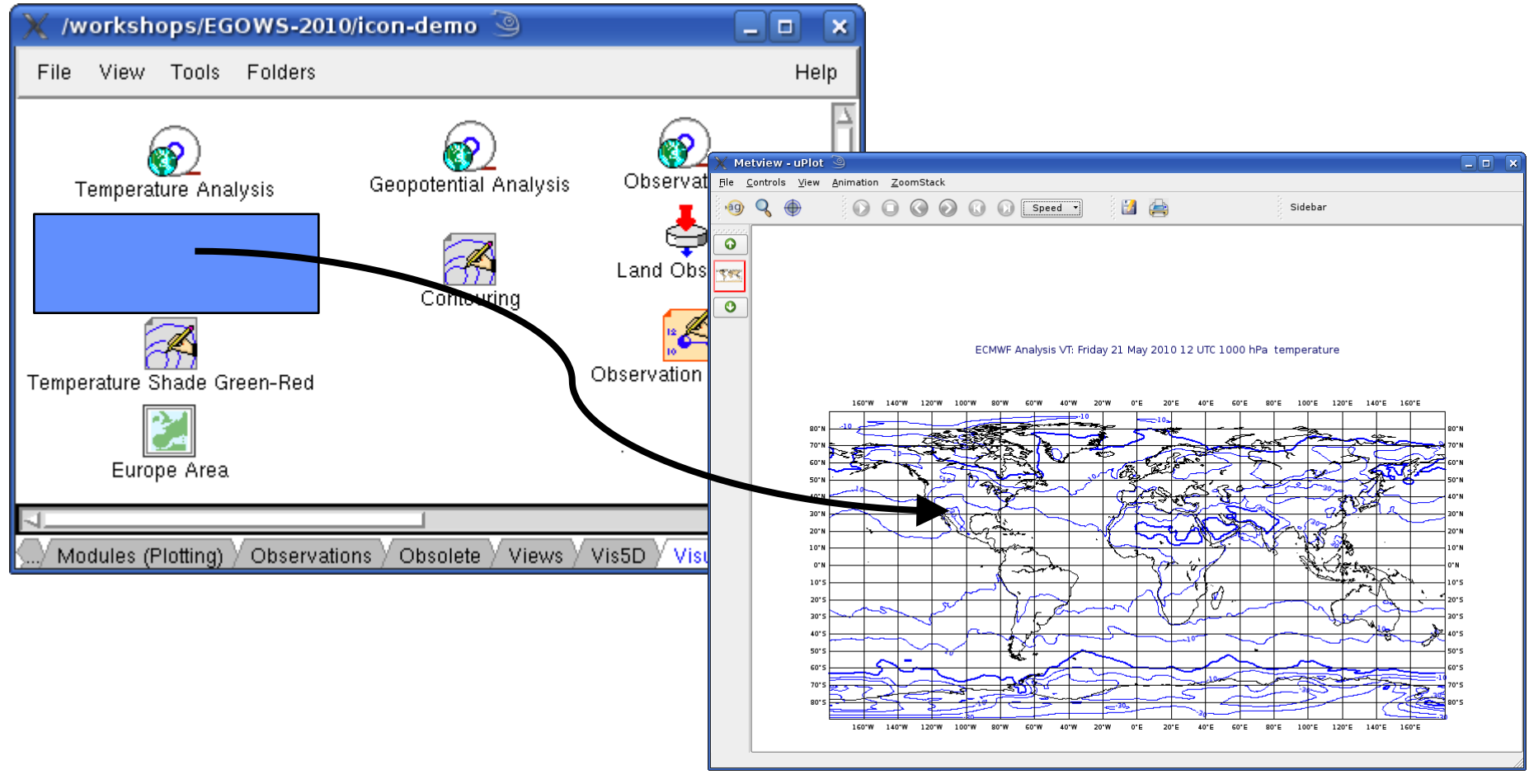

**Metview - Introduction June 2013 9**

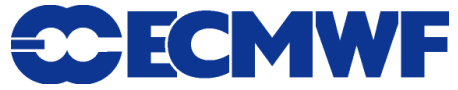

- **4) Macro language**
	- **Powerful meteorologically oriented language**
	- **Simple script language + modern computer language**
	- **Extensive list of functions**
	- **Interfaces with Fortran/C/C++ code**
	- **Outputs:**
		- **Derived data**
		- **Multiple plots** þ.
	- **Customised editor**
	- **Run in batch or interactive modes**

```
# Read a grib file
temp = read ( "/home/graphics/temp.grb" )
# Re-scaling field
if threshold > 0 then
    temp = temp – 273.5
    a = integrate ( temp )
end if
# Compute the gradient
q = gradientb ( temp )
# Save field
write ( "/home/graphics/gradient.grb" , q )
# Plot field
plot ( [ps,svg], q )
```
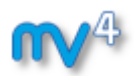

$$
\mathcal{L}_{\mathcal{A}} = \mathcal{A}
$$

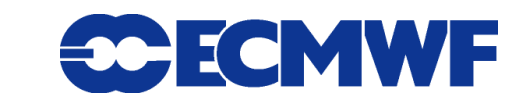

#### **5) Strong synergy between Icons & Macros**

**Every icon can be translated into a Macro command**

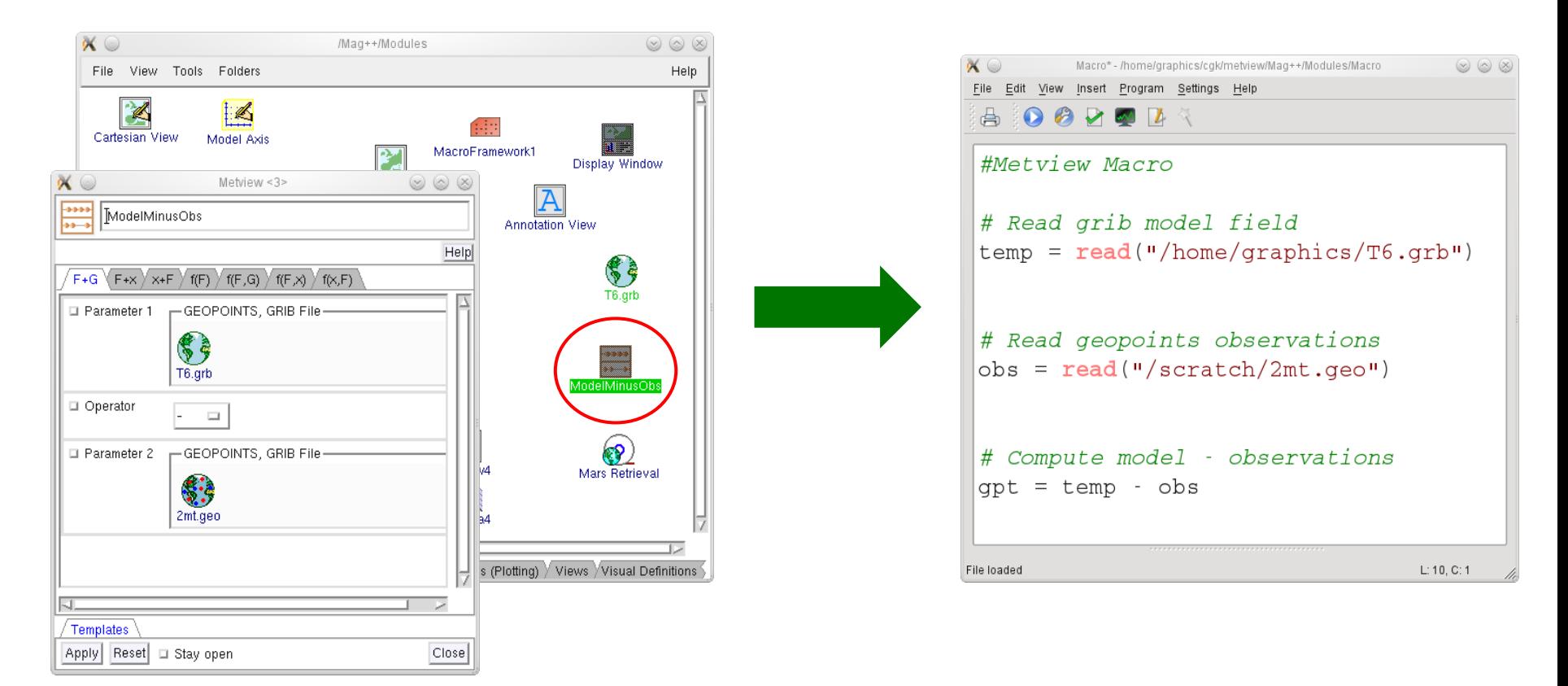

**Metview - Introduction June 2013 11**

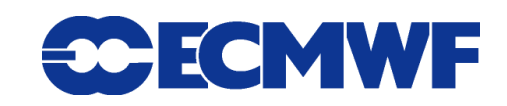

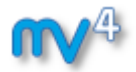

#### **5) Strong synergy between Icons & Macros**

**Plots can be translated into a Macro program**

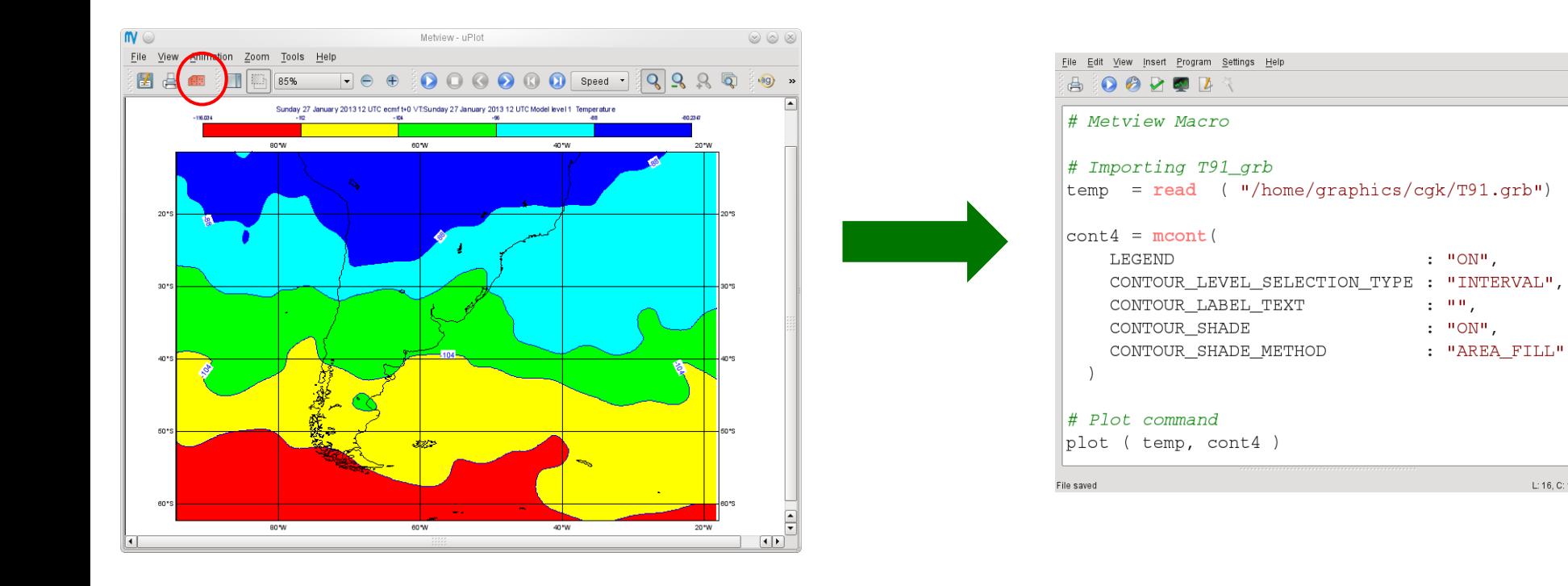

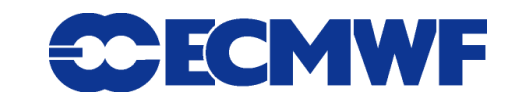

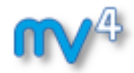

#### **6) Can produce a variety of meteorological charts**

► **Rich set of visualisation attributes**

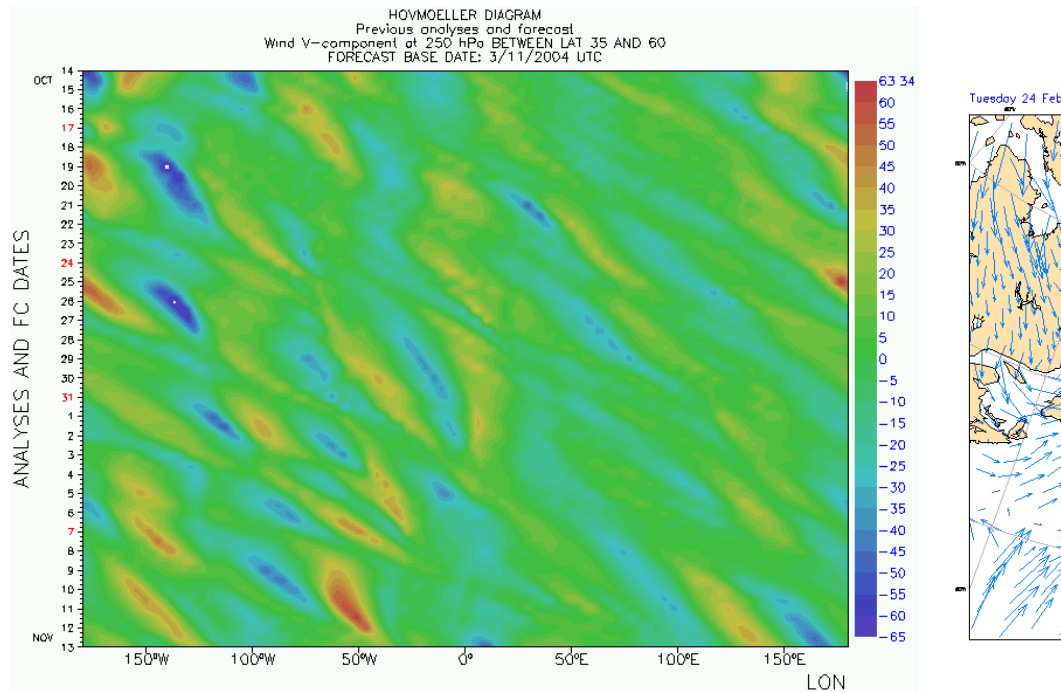

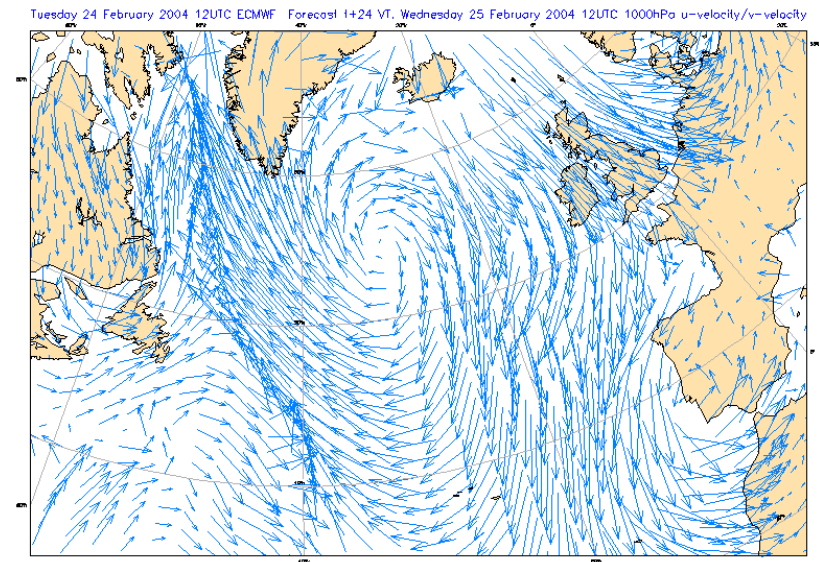

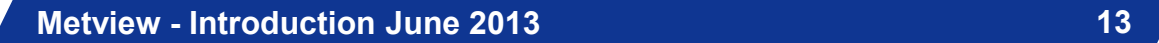

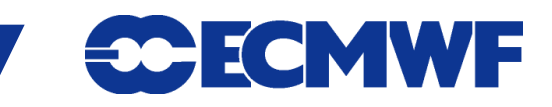

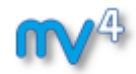

#### **6) Can produce a variety of meteorological charts**

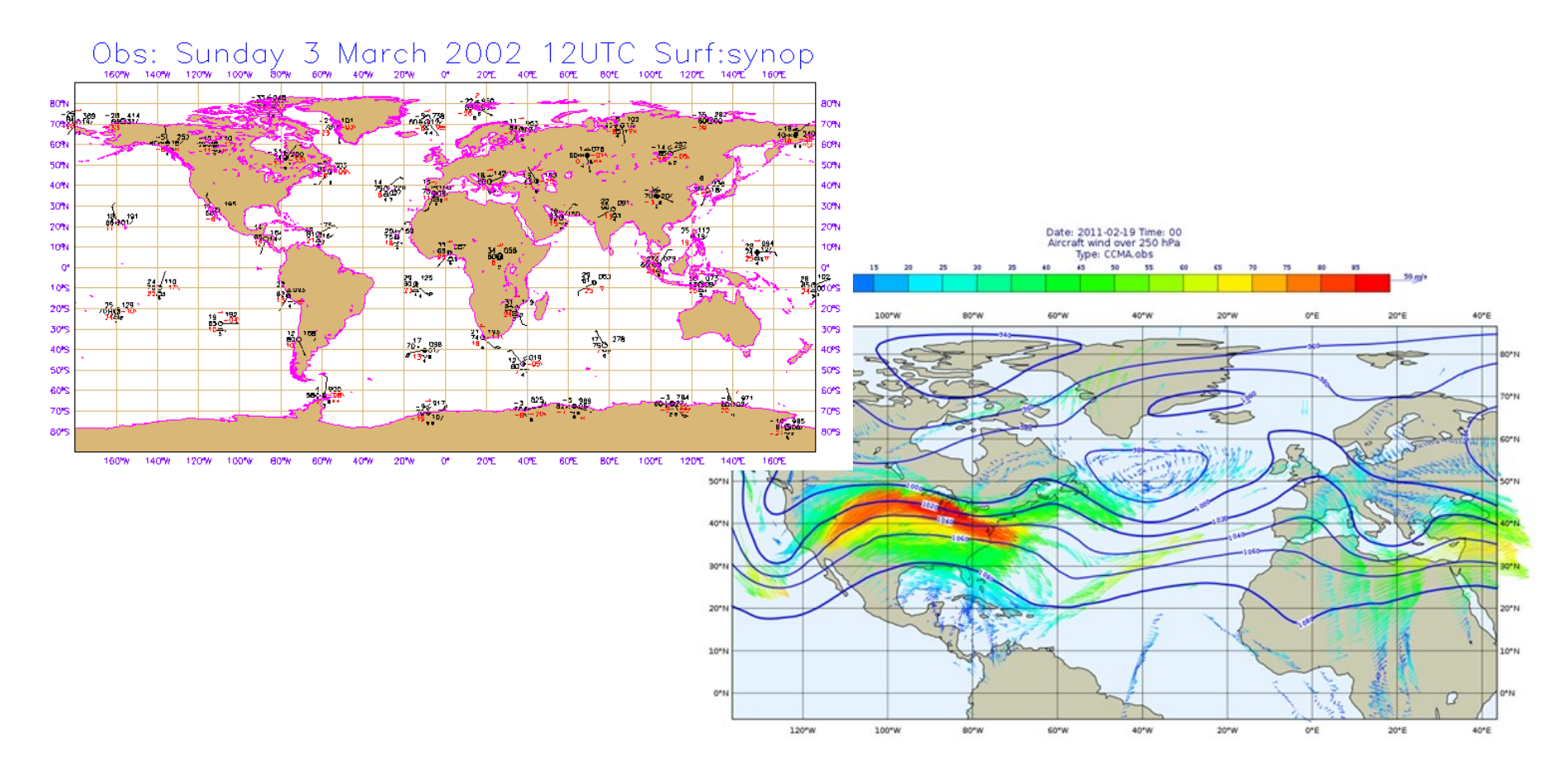

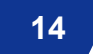

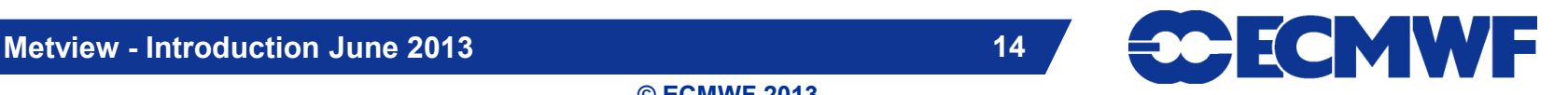

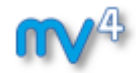

#### **6) Can produce a variety of meteorological charts**

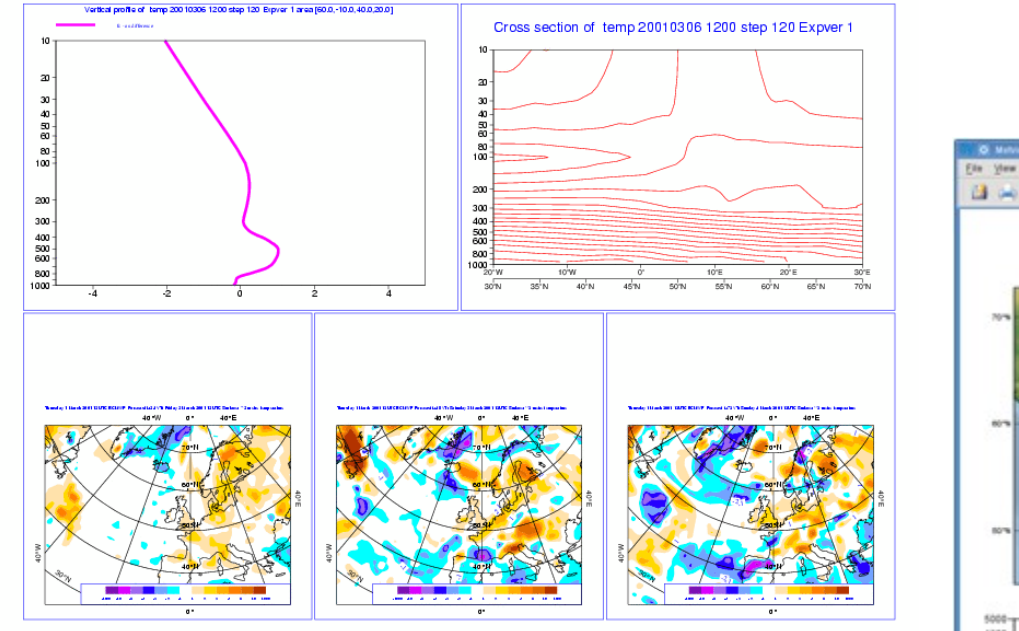

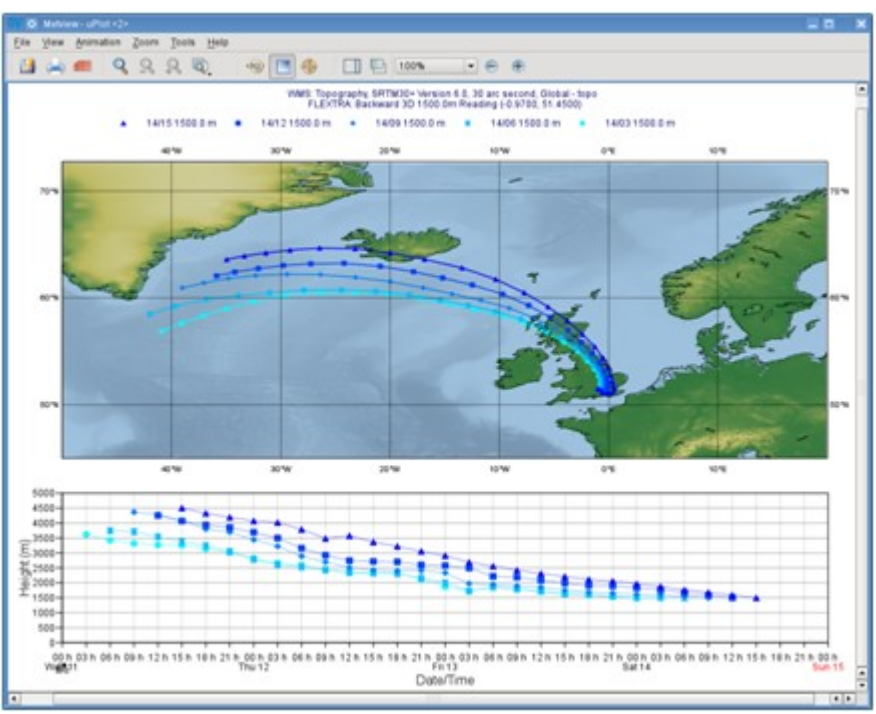

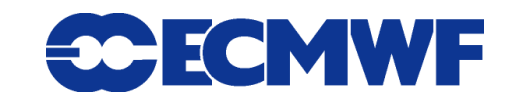

#### **6) Can produce a variety of meteorological charts**

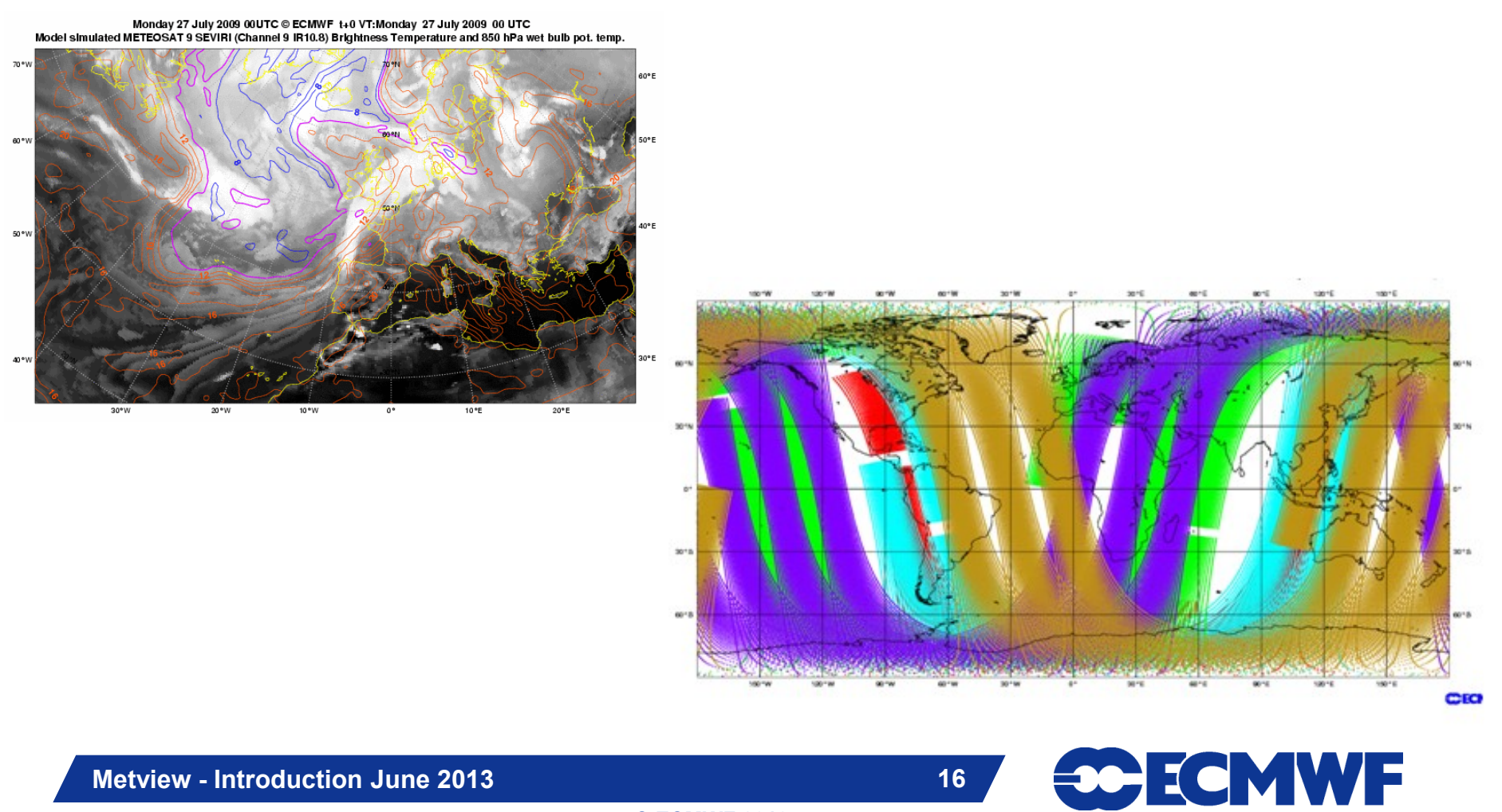

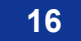

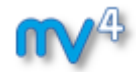

#### **6) Can produce a variety of meteorological charts**

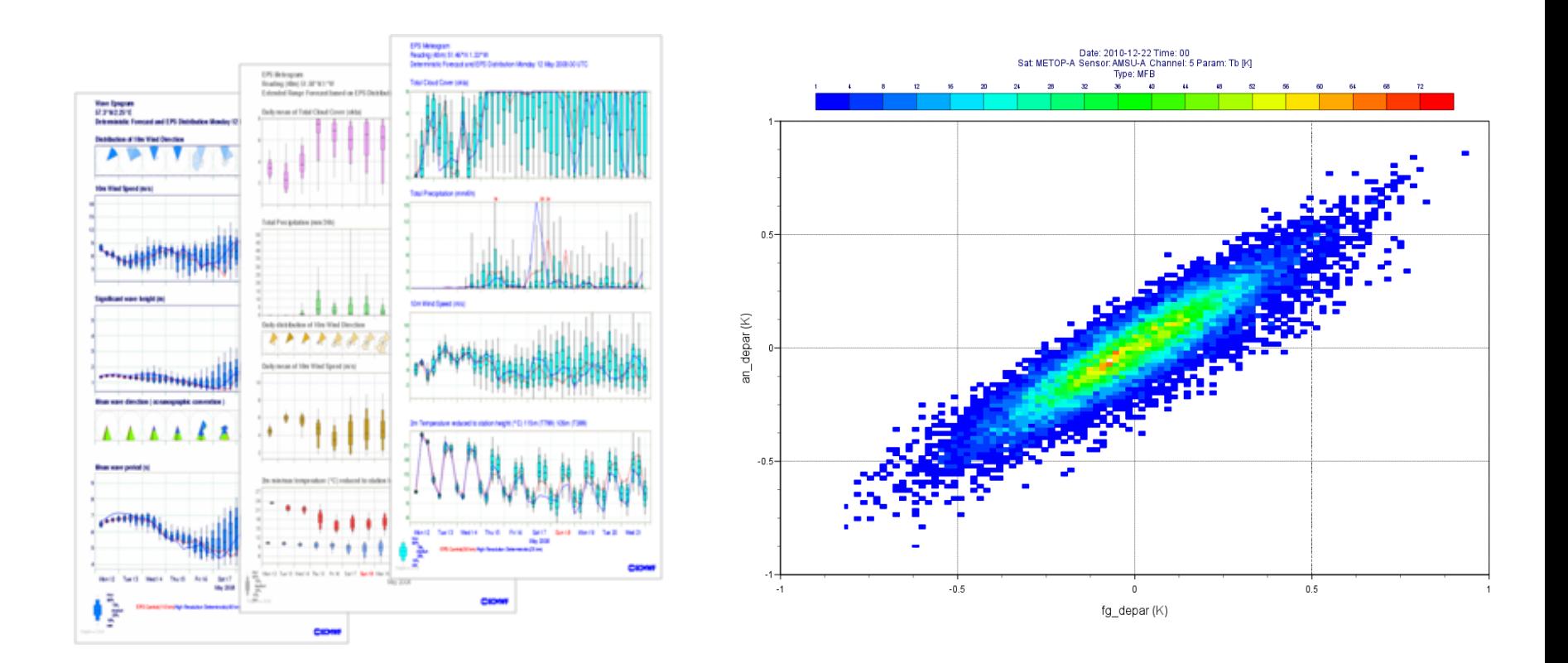

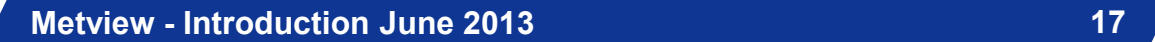

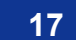

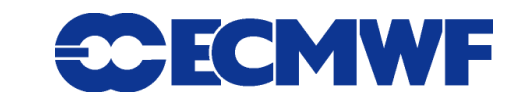

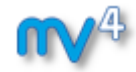

- **6) Can produce a variety of meteorological charts**
	- **Easy to overlay different data sets**

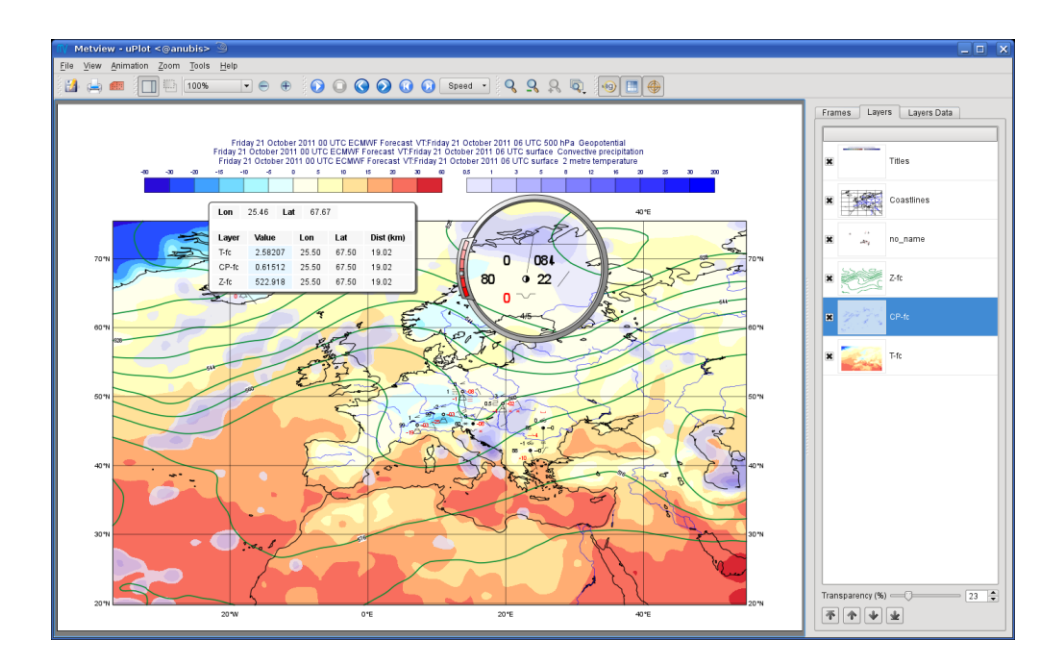

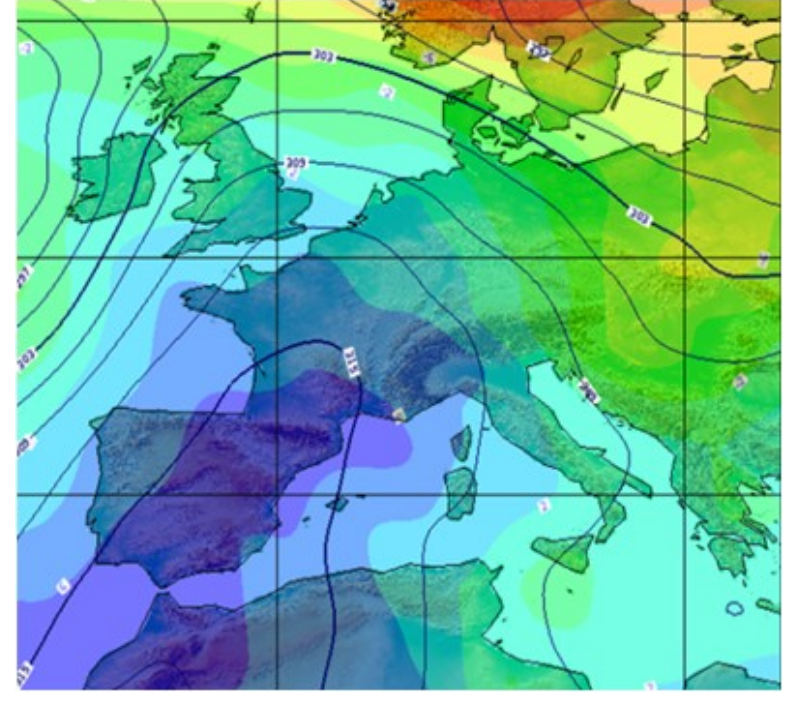

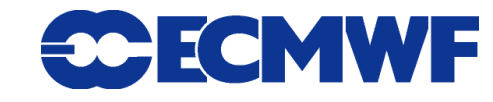

# Who uses Metview?

- **Used internally at ECMWF by researchers and operational analysts**
	- **To assess the quality of Observations/Forecast**
	- **To develop new (graphical) products**
	- **For general research activities**
- **Member States (local installations and remotely on our** *ecgate* **server)**
- **Other national weather services and Universities**
- **Commercial customers of ECMWF products**

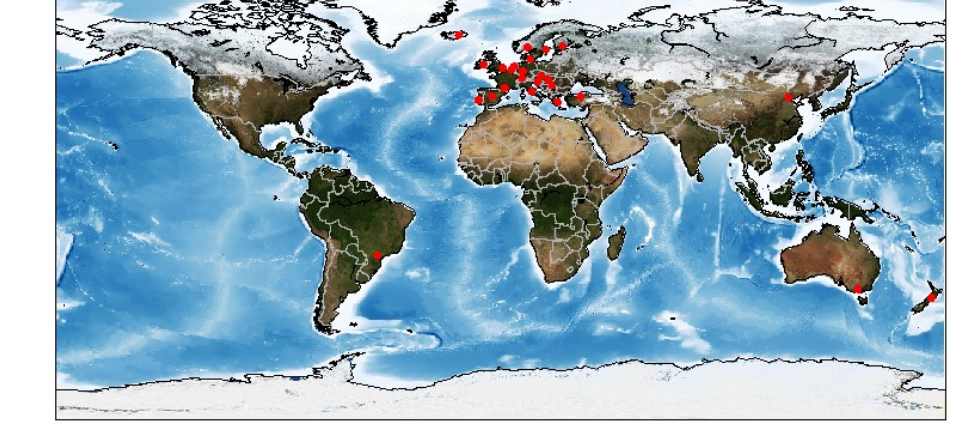

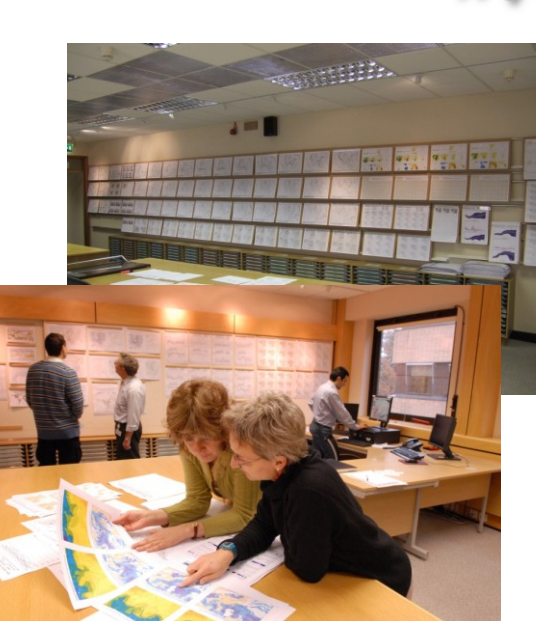

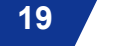

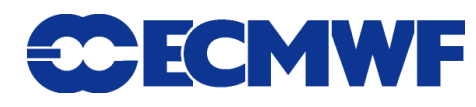

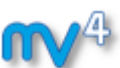

# Metview : Interactive Usage Demo

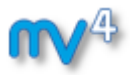

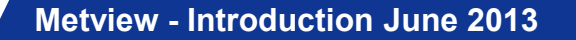

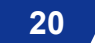

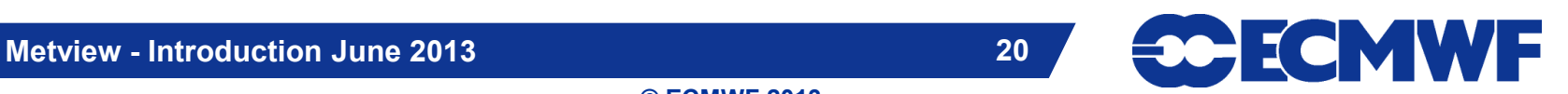

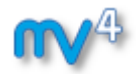

# Metview releases

#### **Metview at ECMWF**

- **metview4 : stable user version**
- **metview4\_new : test version**
- **available on ecgate**

#### **Metview outside ECMWF**

- **export version: 4.3.10, released 2013-05-28**
- **available for download**
	- **as a source tarball** ь
	- **as a virtual machine from the** *Webinars* **webpage** b-**Slide 21**

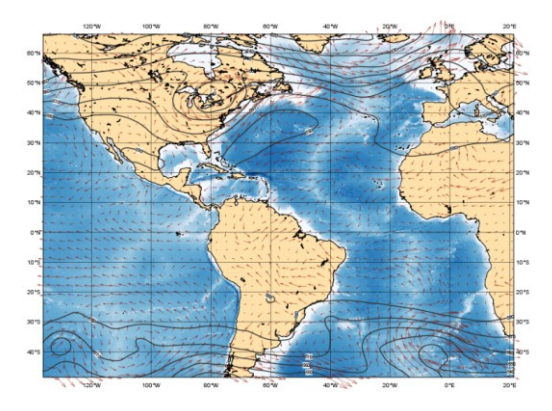

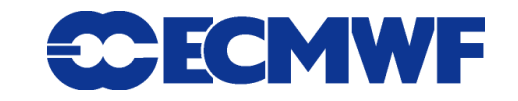

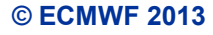

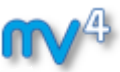

# For more information …

**email us:**

**Metview: metview@ecmwf.int**

**visit our web pages:**

**https://software.ecmwf.int/metview**

- *Training / Webinars*
- **Links to optional tutorial material**
- **Download the virtual machine**

**Slide 22 Via discussion room: [www.hipchat.com/gRuxxenIY](http://www.hipchat.com/gRuxxenIY) Friday, 21st June, 8.30-10.30am UTC: Q&A In case of problems, please email us.**

**© ECMWF 2013**

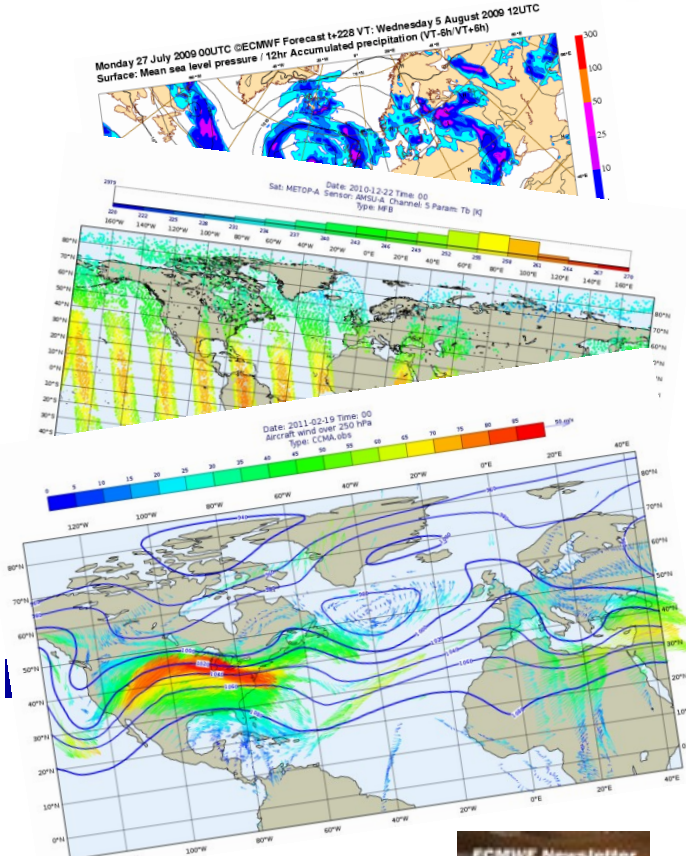

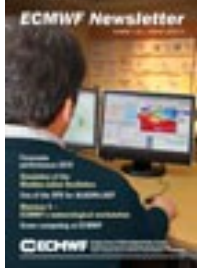

**30 ECMWF** 

**Metview - Introduction June 2013 22**

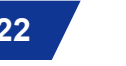